## **NKCPS Blackboard Connect Portal**

In order to ensure efficient communication between the schools, parents, and staff regarding general announcements and emergencies, New Kent County Public Schools is utilizing a new program called Blackboard Connect. This will allow the schools to quickly send out messages via phone, email, and text messaging. One of the features of this system is the ability for you to identify which contact numbers and emails will be used to contact you via Blackboard Connect. All parents' home phone numbers and emails are initially entered into the system by the schools. If you would like to adjust your personal settings, this guide will lead you through the steps of setting up your account and making adjustments to best meet your preferences.

Our hope is that by providing this service we may strengthen the lines of communication between the schools and the New Kent Community. If you have any problems with your account, you may contact your child's school secretary for assistance.

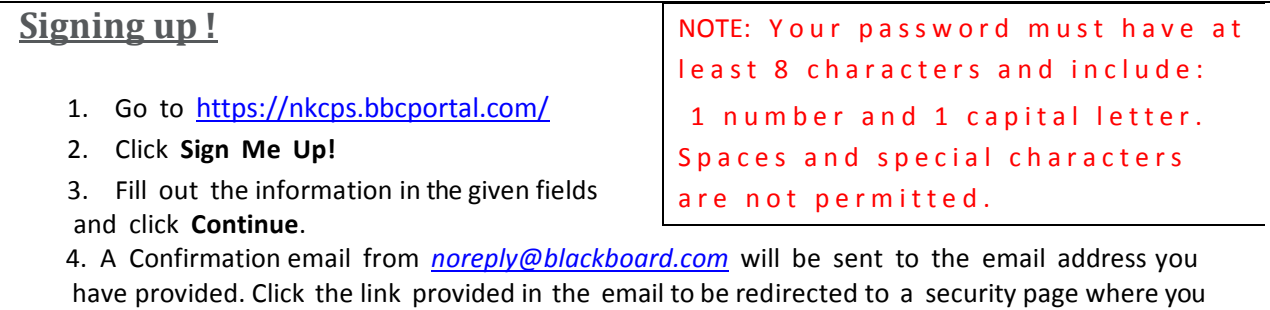

select and answer your security questions. These questions will be used in the event you forget your password.

## **Logging In for the FirstTime**

1. Go to <https://nkcps.bbcportal.com/> and provide your email and password.

2. Provide the identification code (your child's 5-digit student ID number)

3. Include information specific to your child (contact), such as home phone number or address that is on file with the school to associate your portal account to your Blackboard Connect Contact.

4. Once you have associated your portal account with your Blackboard Connect Contact, you will be redirected to your portal account.

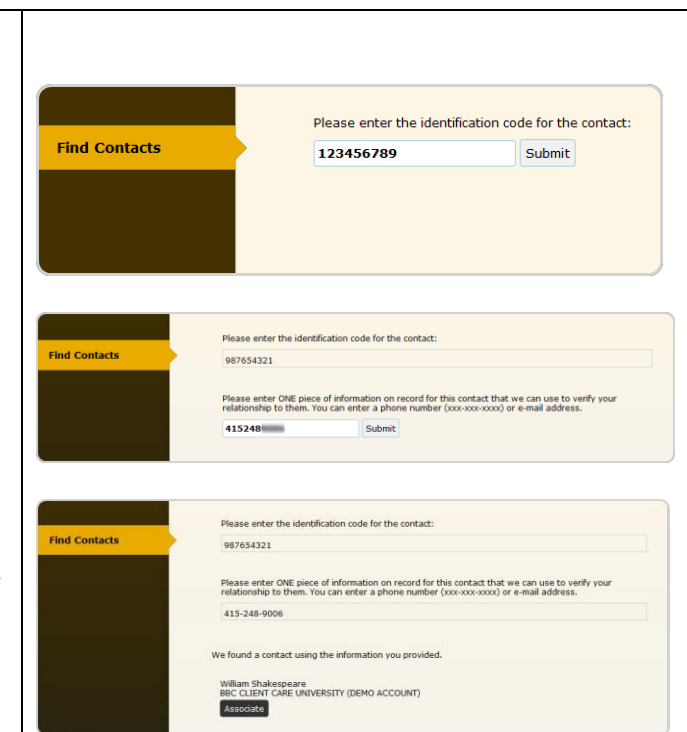

- If you have any issues adding a contact to your account please contact your child's school office to verify current contact data.
- For more details and the full connect manual go to [http://www.newkentschools.org](http://www.newkentschools.org/)